# Configuration Management

#### wangth

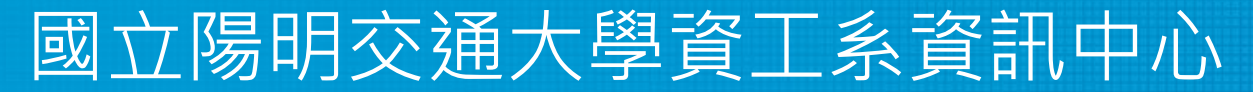

Computer Center of Department of Computer Science, NYCU

1

### Automate, automate, automate

- Automated setup of new machines
	- Not just OS installation, also includes all the additional software and local configuration necessary
- $\Box$  Systematic patching and updating of existing machines
	- Deploy updates to all affected machines
- $\Box$  A monitoring system
	- You need some kind of monitoring system that raises an alarm as soon as problems are evident
- A communication system
	- Keep in touch with the needs of your users
	- A request-tracking system is a necessity
	- A central location where users can find system status and contact information is also helpful

### Infrastructure as Code (IaC) (1)

- A process of managing and provisioning IT infrastructure through machine-readable definition files
- $\Box$  The definition files are usually stored on a version control system, it can use either scripts or declarative definitions
- $\Box$  Three measurable categories for the value of IaC
	- Cost (Reduction)
	- Speed (Faster execution)
	- Risk (Remove errors and security violations)

### Infrastructure as Code (IaC) (2)

 $\Box$  The spectrum of leading IaC tools available today

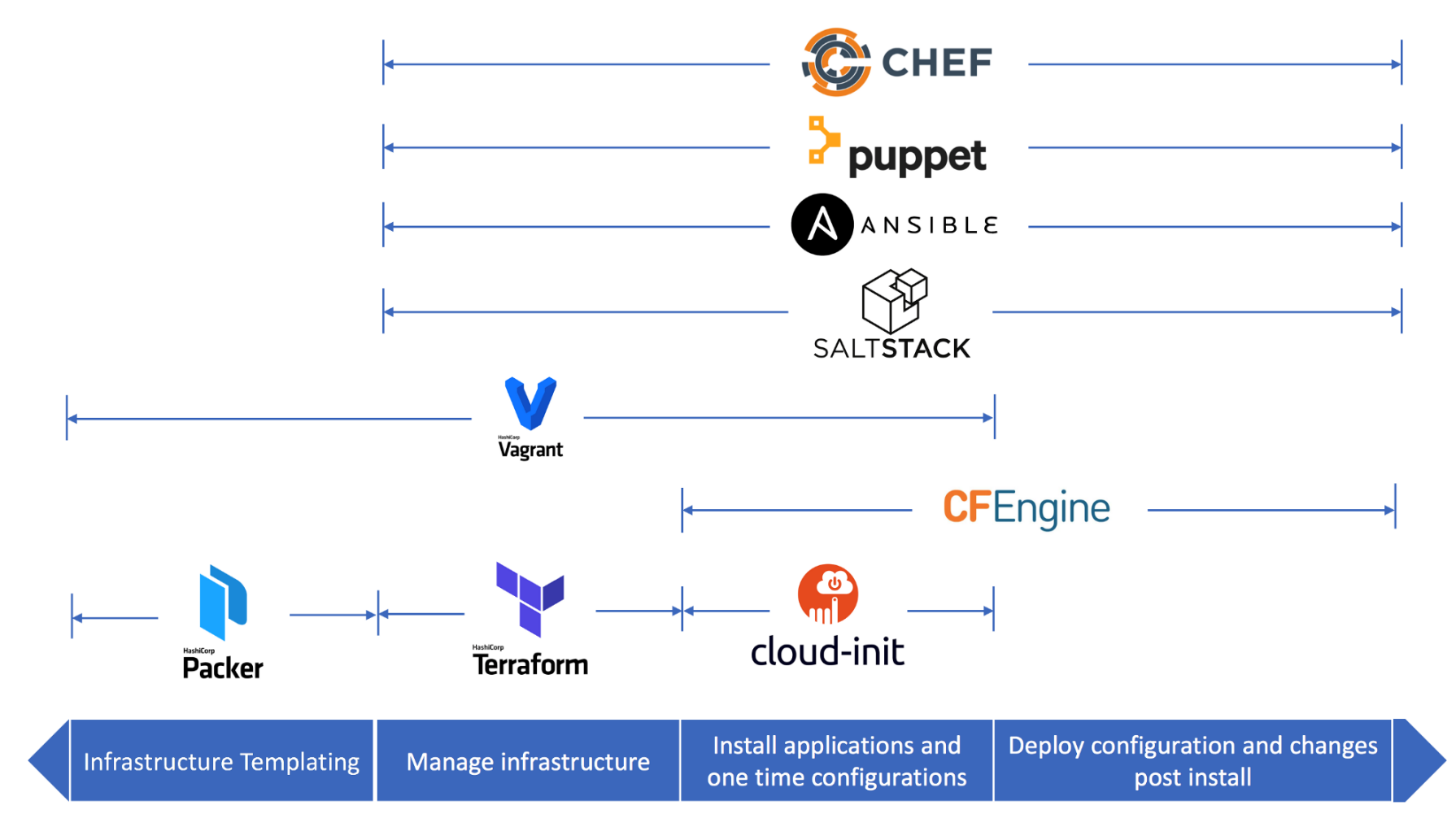

When to use which Infrastructure-as-code tool

4 <https://medium.com/cloudnativeinfra/when-to-use-which-infrastructure-as-code-tool-665af289fbde>

### Push Model vs. Pull Model

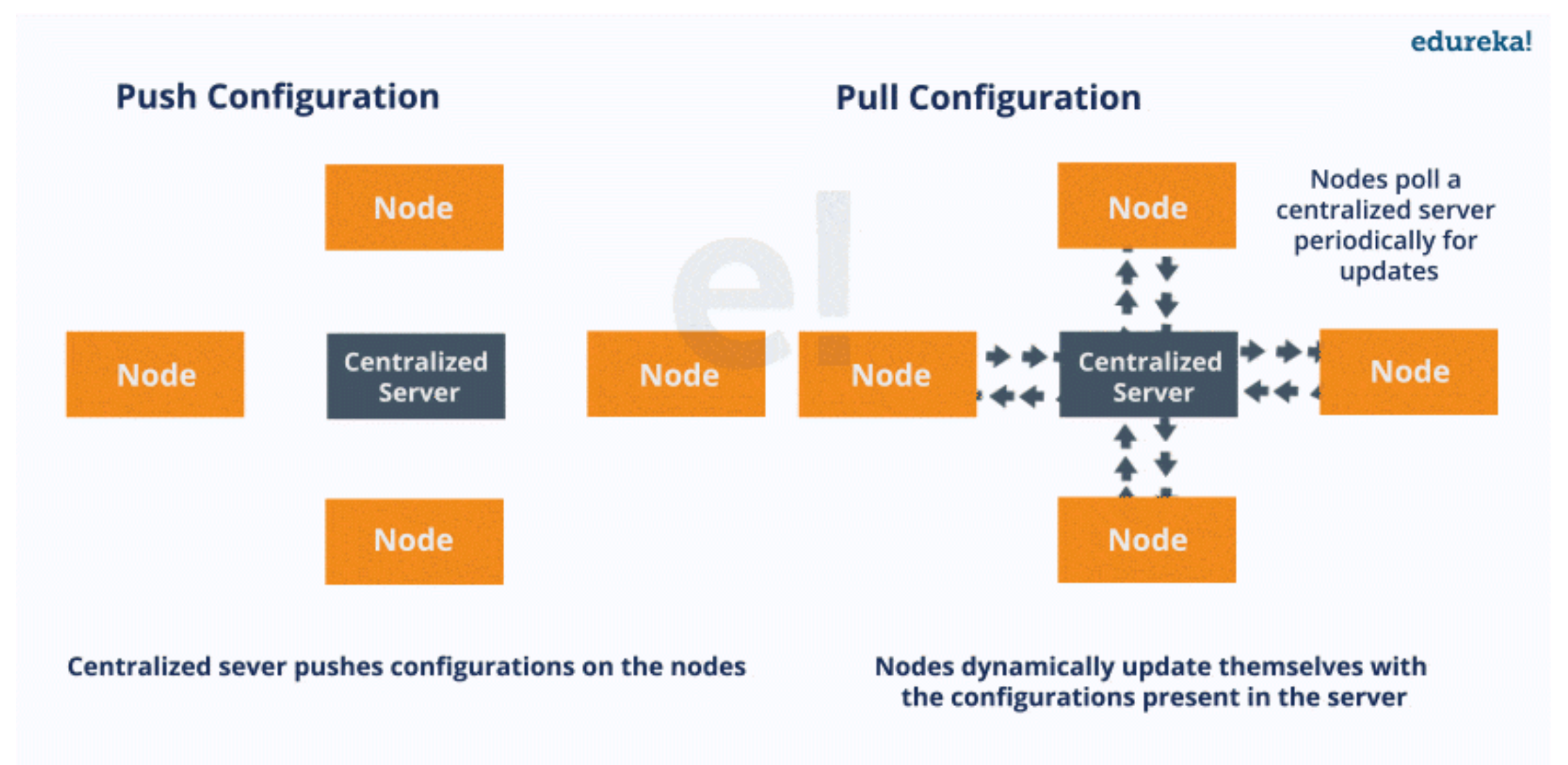

What Is Chef? – A Tool Used For Configuration Management

<https://www.edureka.co/blog/what-is-chef>

## Ansible – Introduction (1)

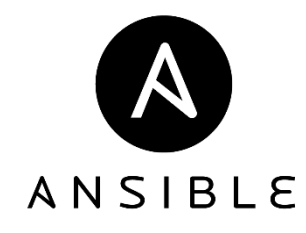

- A software provisioning, configuration management, and application deployment tool
- Manages machines in an agentless manner
- Cross platform
	- FreeBSD, Linux, macOS, Solaris, Windows
- Use 'push' model by default
- $\Box$  Pull mode is provided for when you would rather have nodes check in every N minutes on a particular schedule
	- ansible-pull
		- ➢ Pulls playbooks from a VCS repo and executes them for the local host

#### **Playbook**

## Ansible – Introduction (2)

#### ■ Playbook

• Ordered lists of tasks, saved so you can run those tasks in that order repeatedly

#### $\Box$  Task

- The units of action in Ansible
- $\Box$  Module
	- The units of code Ansible executes

### Ansible Galaxy

• A repository for Ansible Roles that are available to drop directly into your Playbooks

[https://docs.ansible.com/ansible/latest/user\\_guide](https://docs.ansible.com/ansible/latest/user_guide) [https://docs.ansible.com/ansible/2.5/user\\_guide/become.html](https://docs.ansible.com/ansible/2.5/user_guide/become.html)

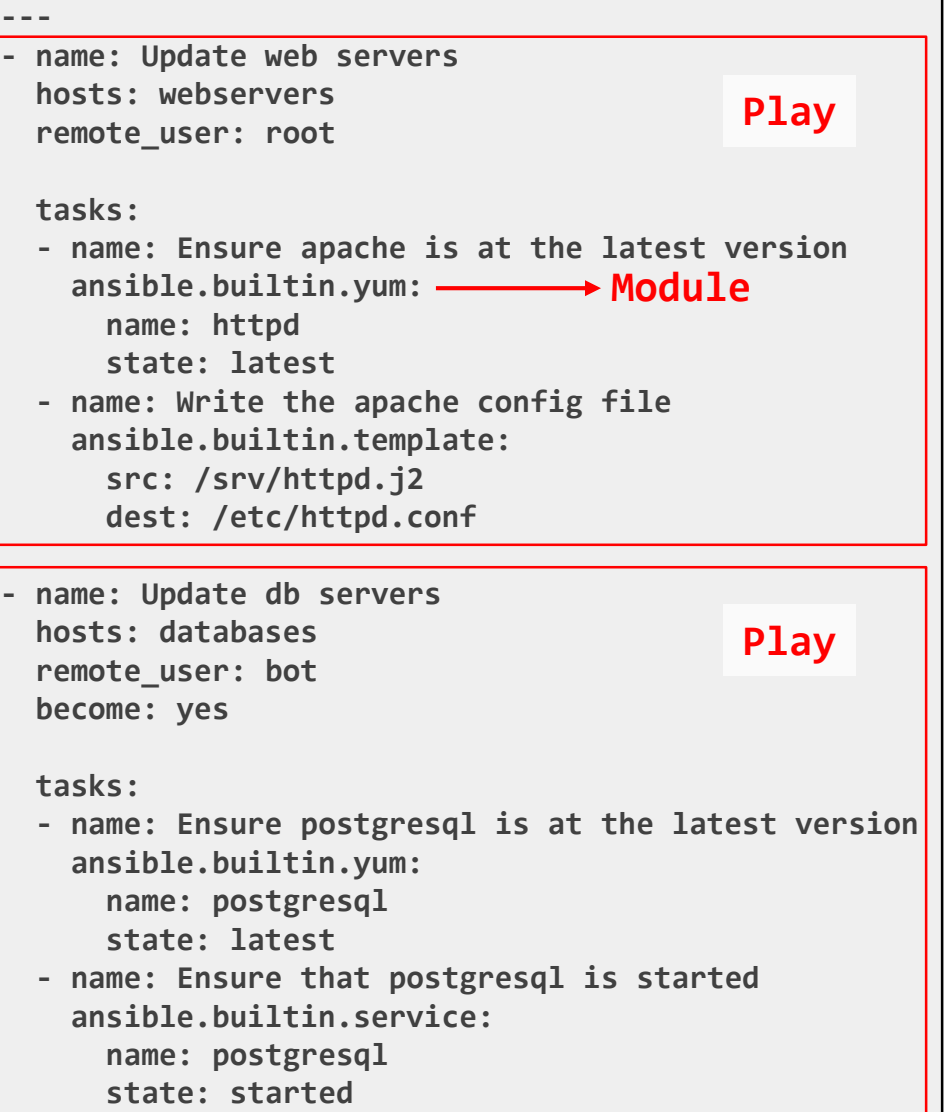

Please manage nodes as a **Non-Root** user Use *become*, *become\_user,* and *become\_method* directives to achieve privilege escalation

### Ansible – Architecture

- **O** Control node
	- Any machine with Ansible installed
- Managed nodes
	- The network devices (and/or servers) you manage with Ansible
- $\Box$  Inventory
	- A list of managed nodes (hostfile)

What is Ansible? | Ansible Quick Start Video [https://www.ansible.com/resources/videos/qui](https://www.ansible.com/resources/videos/quick-start-video) ck-start-video

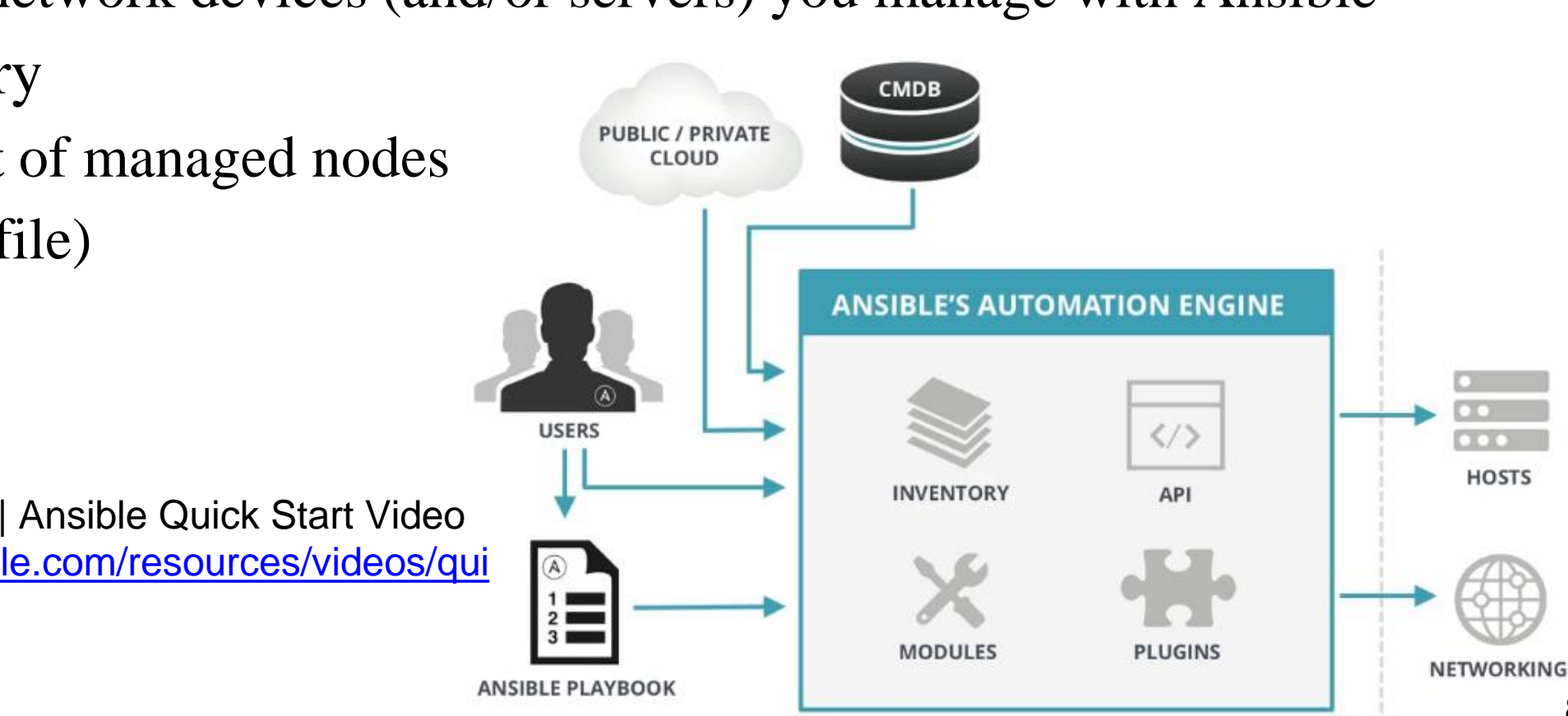

### Chef – Introduction

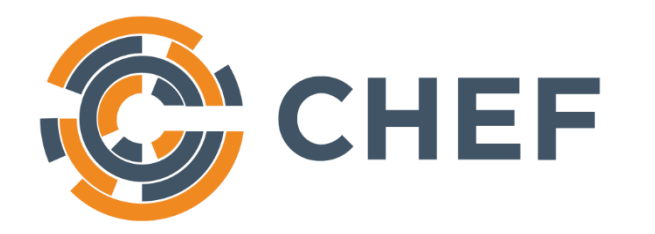

- A configuration management tool written in Ruby and Erlang
- □ Cross platform agents
	- FreeBSD, Linux, macOS, Windows, AIX, Solaris
- Use 'pull' model
- Cookbook
	- Provide structure to your recipes and, in general, helps you stay organized
- $\Box$  Recipe
	- A file that groups related resources, such as everything needed to configure a web server, database server, or a load balancer

### Chef – Architecture

#### **O** Chef Workstation

- Allows you to author cookbooks and administer your infrastructure
- Command line tools for interacting with Chef Infra
	- $\triangleright$  knife: interacts with the Chef Infra Server, e.g., upload your cookbooks
	- $\triangleright$  chef: interacts with your local chef code repository (chef-repo)

#### $\Box$  Chef Infra Server

#### $\Box$  Chef Infra Client

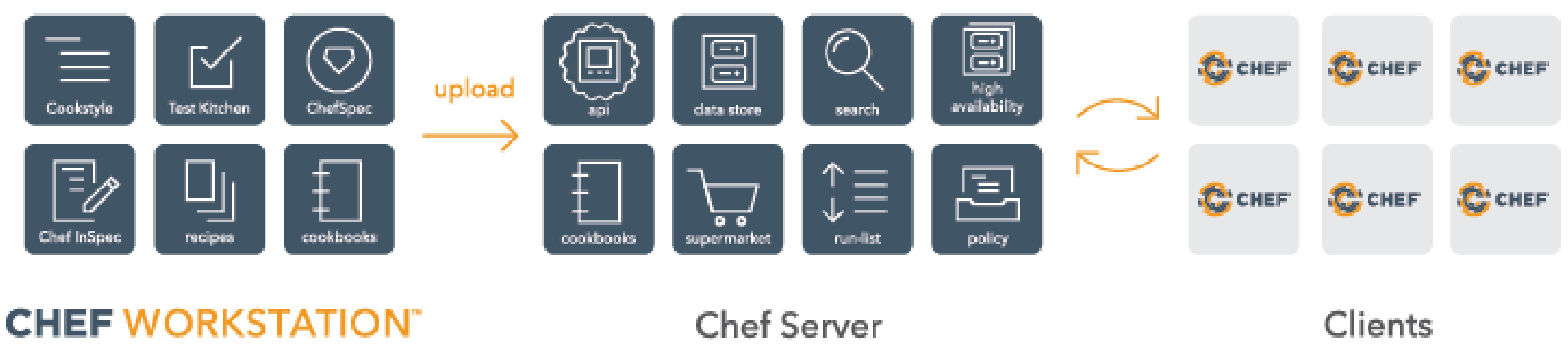

An Overview of Chef Infra [https://docs.chef.io/chef\\_overview](https://docs.chef.io/chef_overview)

#### Puppet – Introduction (1) puppet

- $\Box$  A configuration management system written in C++, Clojure and Ruby
- Master-agent architecture
- $\Box$  Cross platform agents
	- FreeBSD, Linux, macOS, Windows
- Use 'pull' model

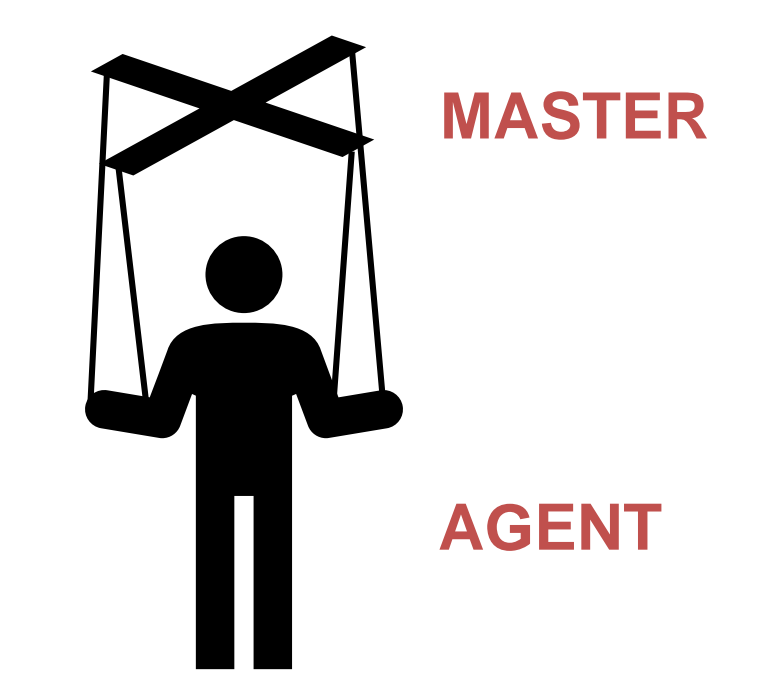

### Puppet – Architecture

#### ■ Master (Server)

- Write and keep the manifests
- Passively wait for connection from agents
- □ Agent (Client)
	- Fetch manifests from master (periodically or manually)
	- Compare and execute manifests if needed

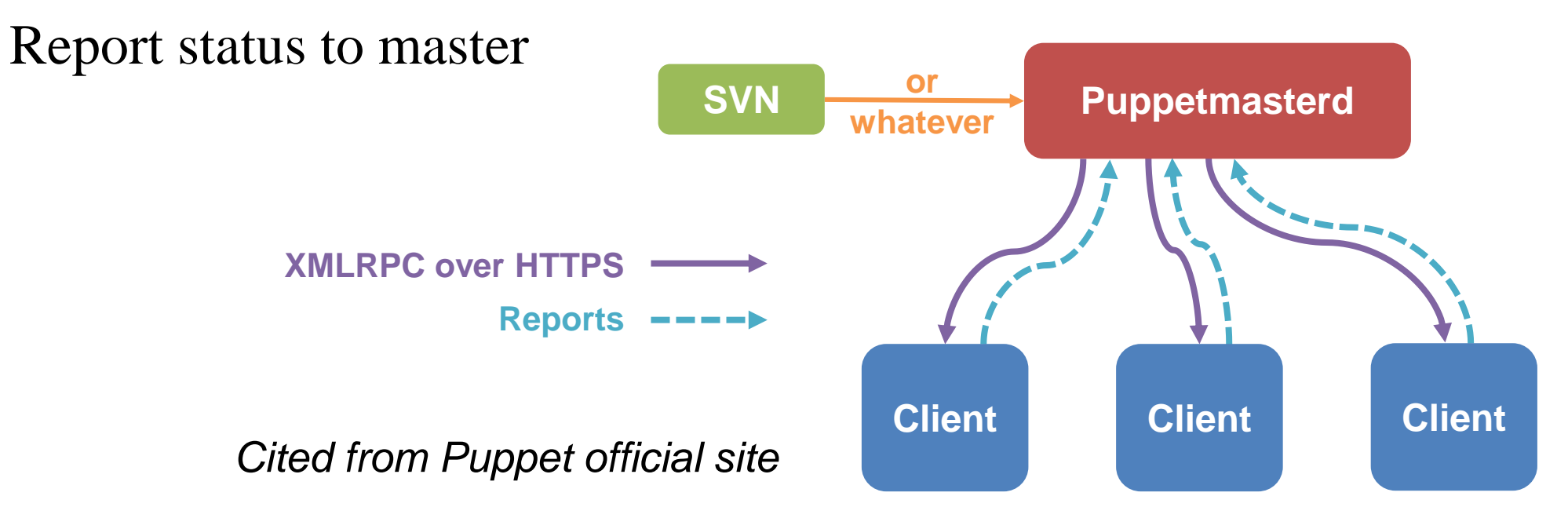

## SaltStack – Introduction

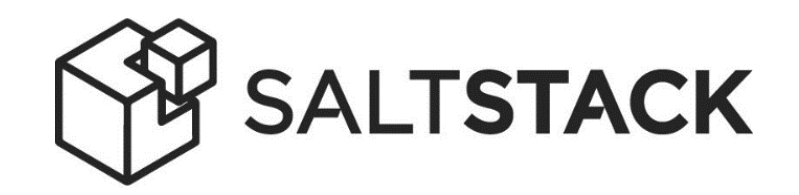

 A configuration management system, capable of maintaining remote nodes in defined states

**□** Server-agent communication model

- $\Box$  Cross platform agents
	- FreeBSD, Linux, macOS, Windows

■ Use 'pull' model

- $\Box$  State module
- Formula
- Package Manager
- Repo System

### SaltStack – Architecture

- Salt Master (Server)
	- Responsible for sending commands to minions, and then aggregating and displaying the results of those commands
	- A single Salt master can manage thousands of systems

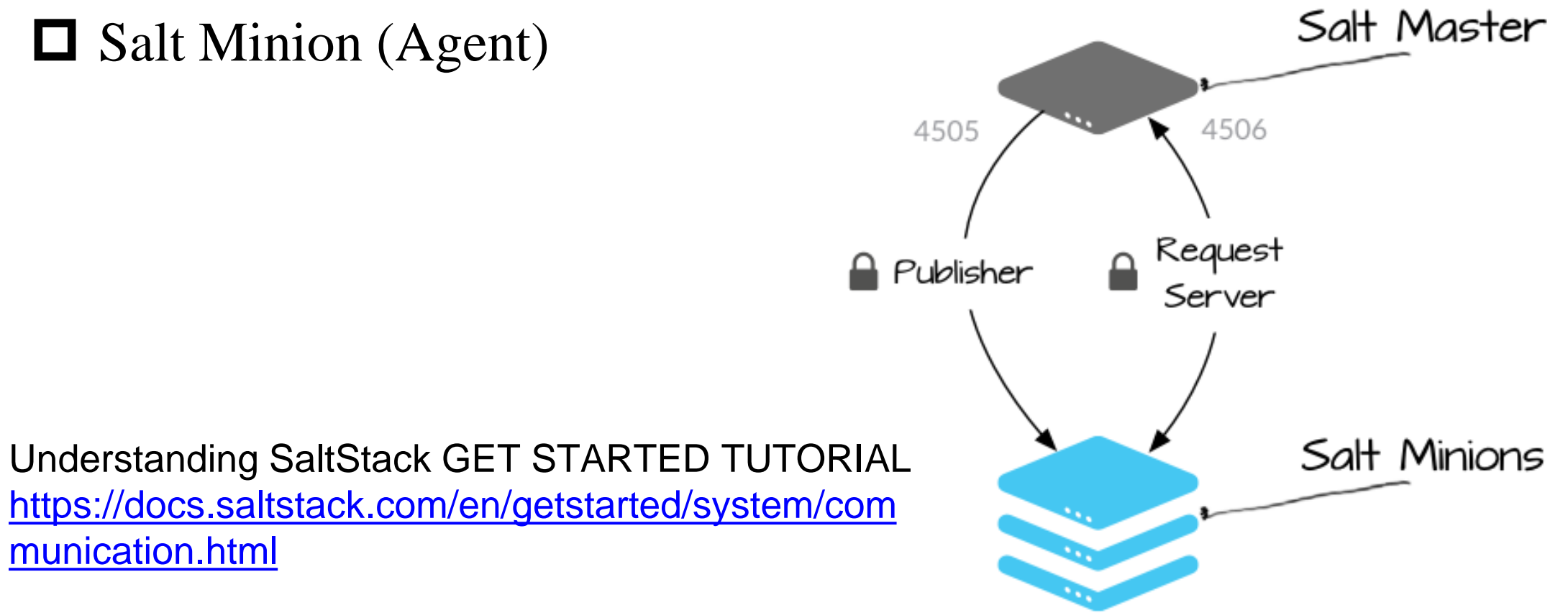

### Comparison of CM Tools

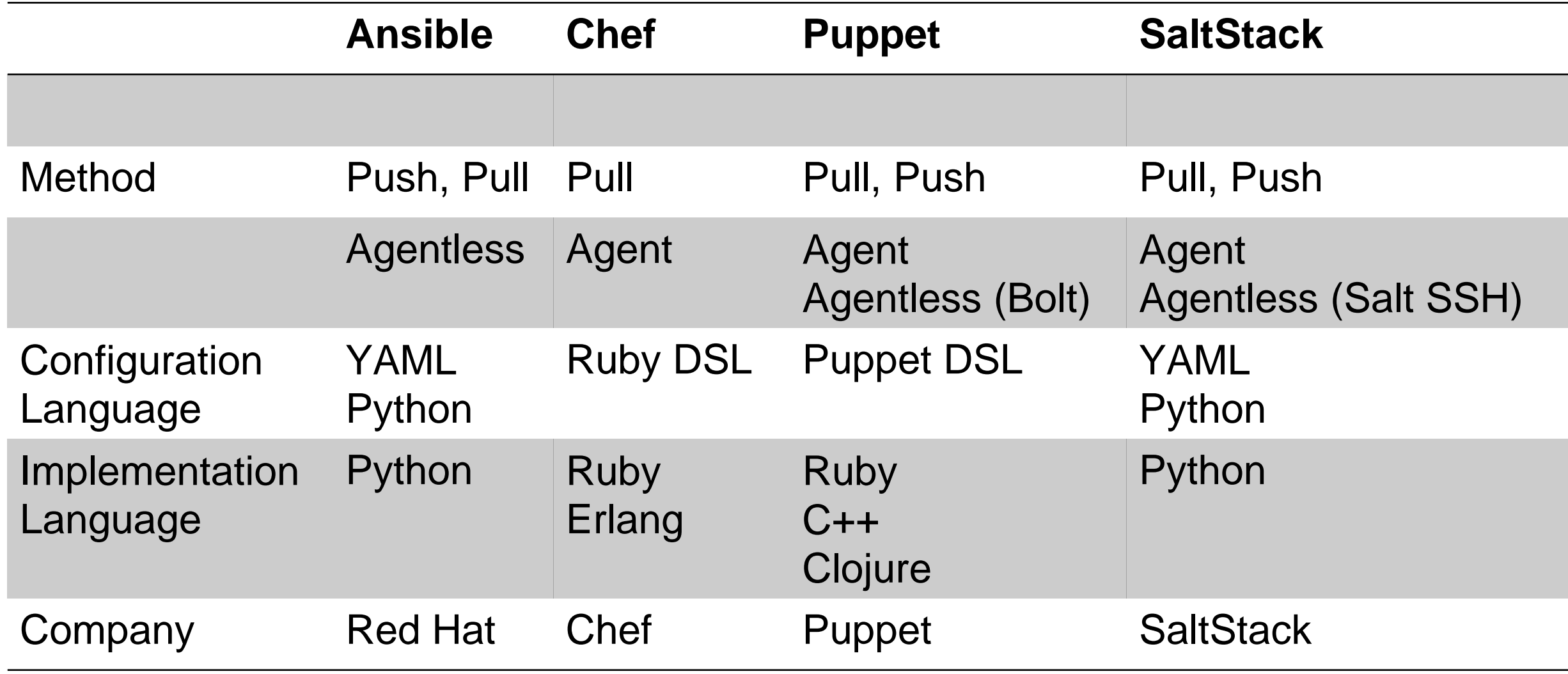

DSL: Domain Specific Language

### Terms used by each CM tool

**Table 23.2: Configuration management Rosetta Stone**

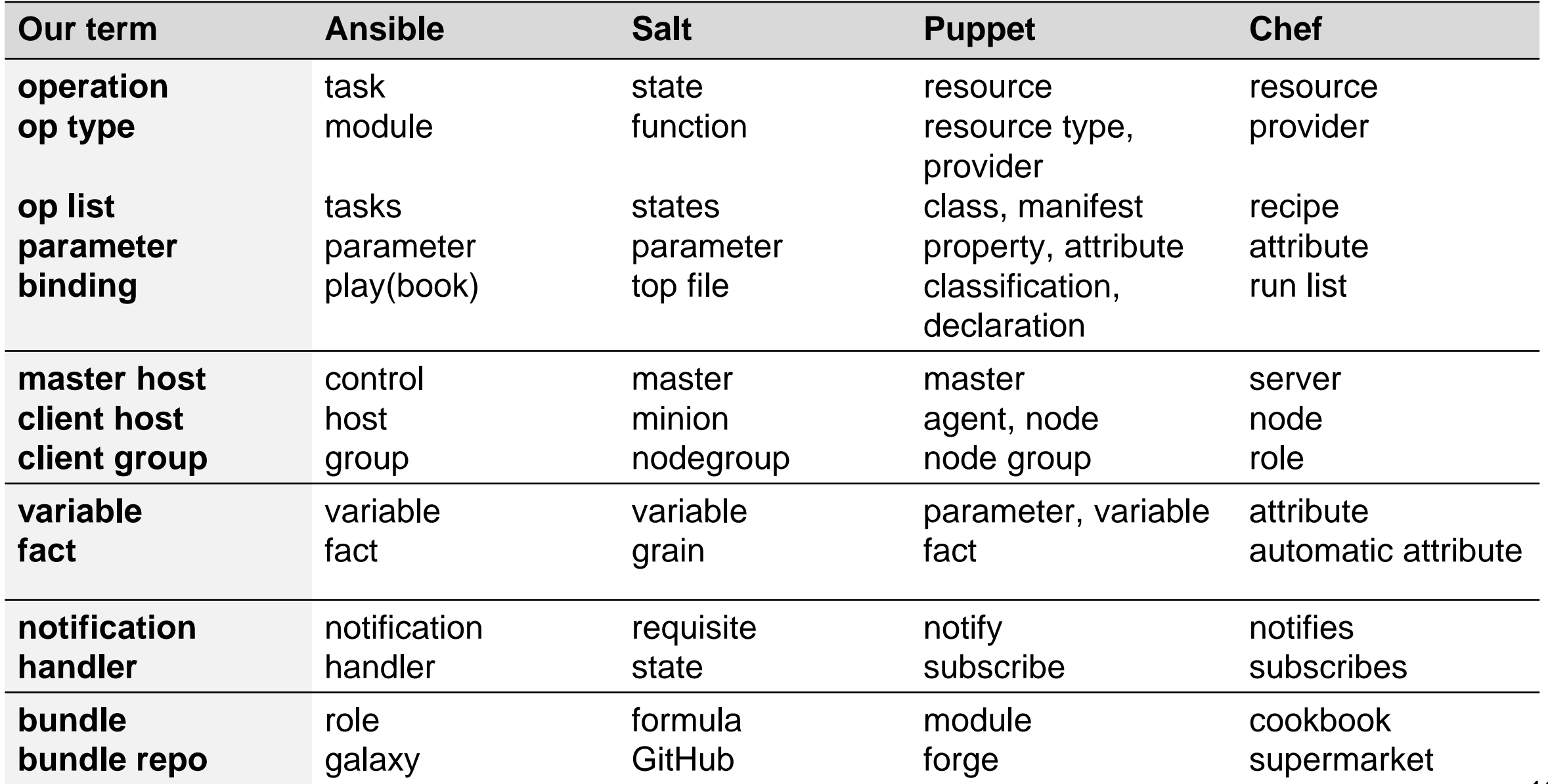

### Reference

#### □ Chef vs Puppet vs Ansible - Whizlabs Blog

• <https://www.whizlabs.com/blog/chef-vs-puppet-vs-ansible>

#### **□ User Guide** — Ansible Documentation

- [https://docs.ansible.com/ansible/latest/user\\_guide/index.html](https://docs.ansible.com/ansible/latest/user_guide/index.html)
- $\Box$  Chef Web Docs
	- [https://docs.chef.io](https://docs.chef.io/)
- $\Box$  Puppet documentation
	- [https://puppet.com/docs/puppet/latest/puppet\\_index.html](https://puppet.com/docs/puppet/latest/puppet_index.html)
- **□** SaltStack Documentation
	- <https://docs.saltstack.com/en/latest>